Accessing McGill University's Asbestos Database through the Environmental, Health and Safety (EHS) website.

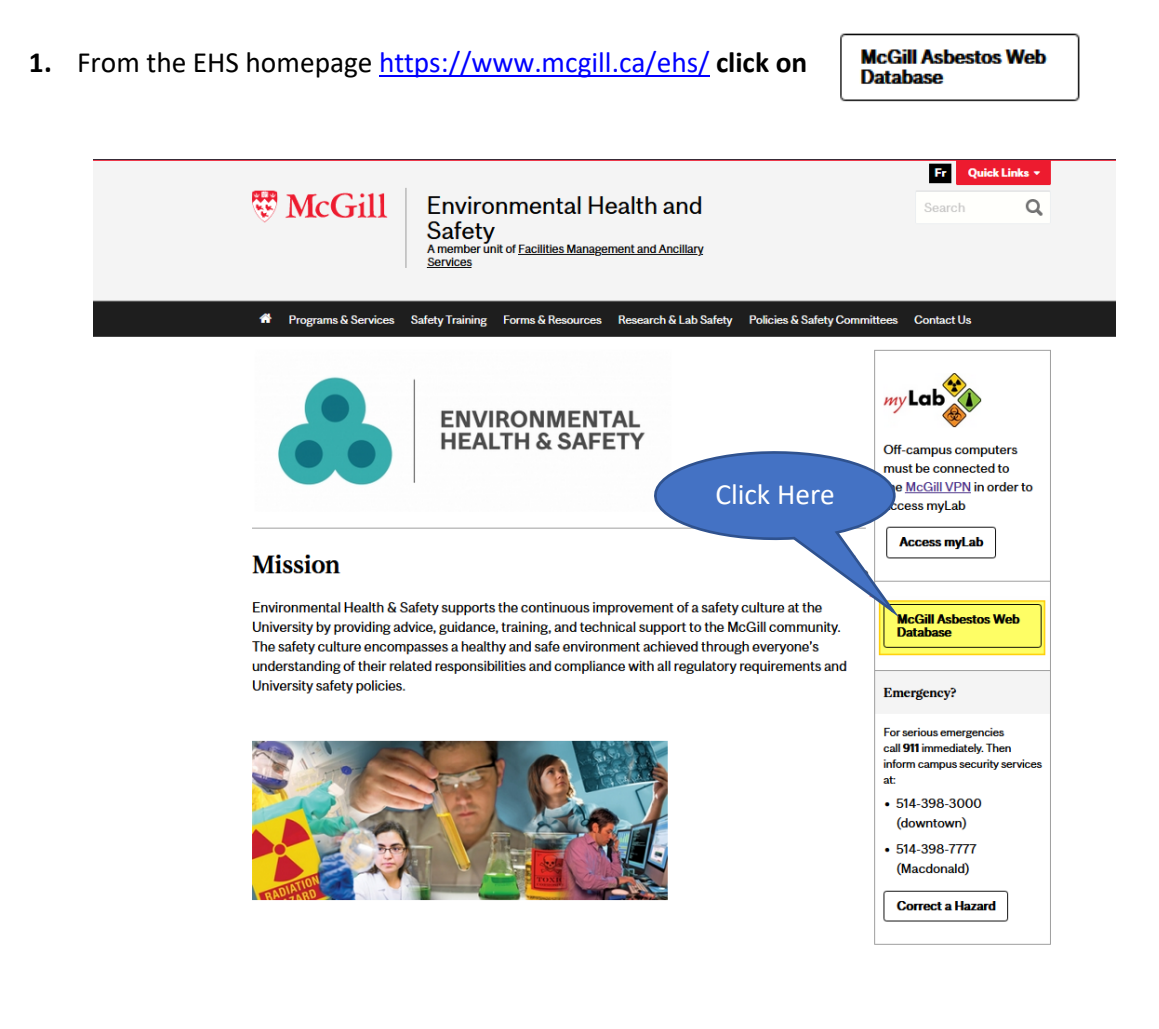

**2.** You will be brought to the following page: [https://www.mcgill.ca/ehs/programs-and](https://www.mcgill.ca/ehs/programs-and-services/facilities-safety/asbestos/asbestos-web-database)[services/facilities-safety/asbestos/asbestos-web-database](https://www.mcgill.ca/ehs/programs-and-services/facilities-safety/asbestos/asbestos-web-database) where you will see the following **disclaimer**:

Accessing the database can only be accessed through a McGill University IP Address or through McGill's VPN [Network.](https://mcgill.service-now.com/itportal?id=kb_article&sysparm_article=KB0010687)

It should be noted that the results of this survey provide an overview and a statistical representation of locations where asbestos-containing building materials are present. It was not a room-by-room survey thus the absence of sample results for any given location should not be interpreted as meaning there is no asbestos present. **If such is the case more detailed inspections or tests should be performed by a qualified person to determine whether asbestos is present prior to conducting renovation, construction, or maintenance work.**

#### Once you have read this disclaimer click  $\vert$  Access the database  $\vert$  below

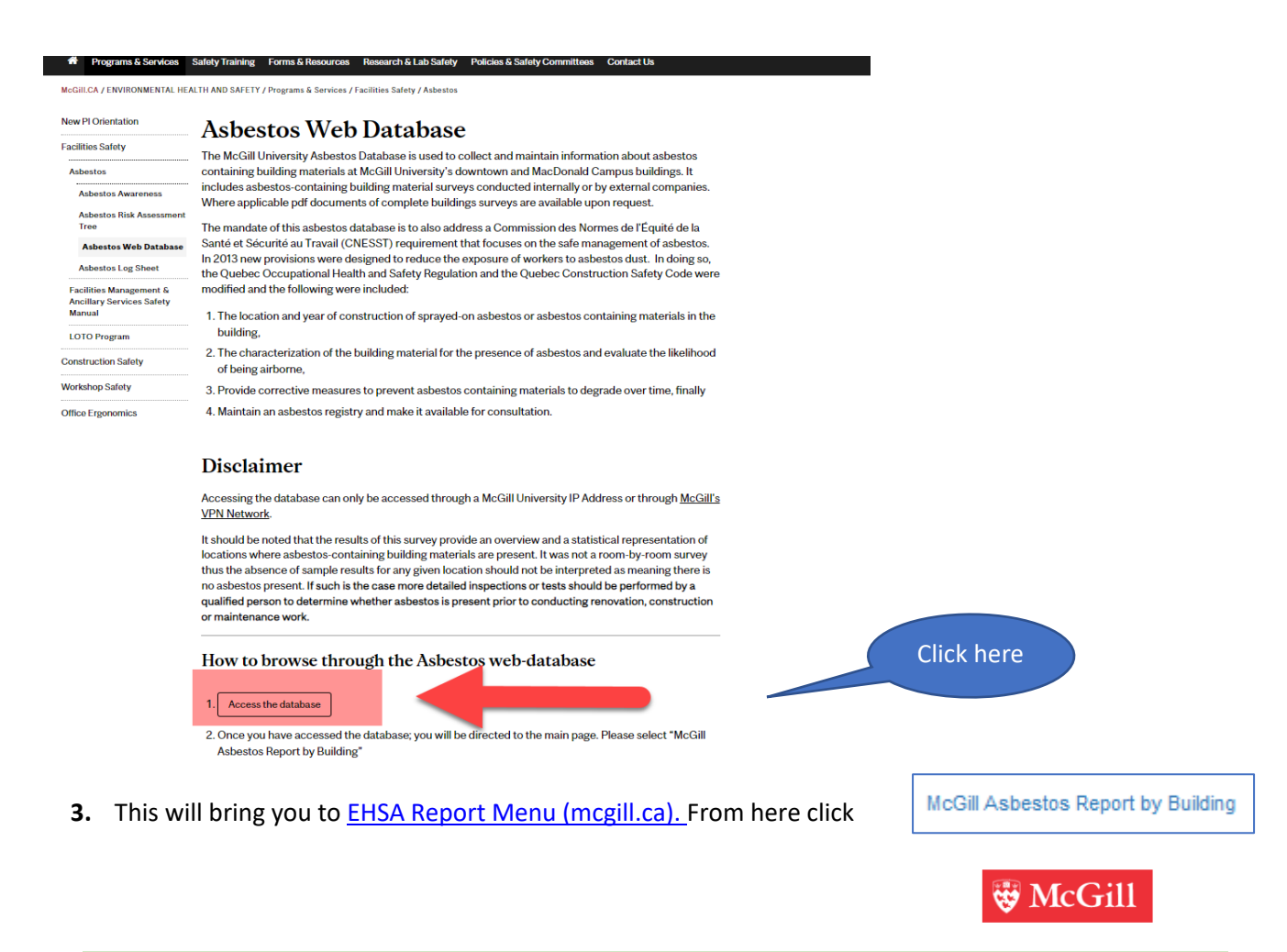

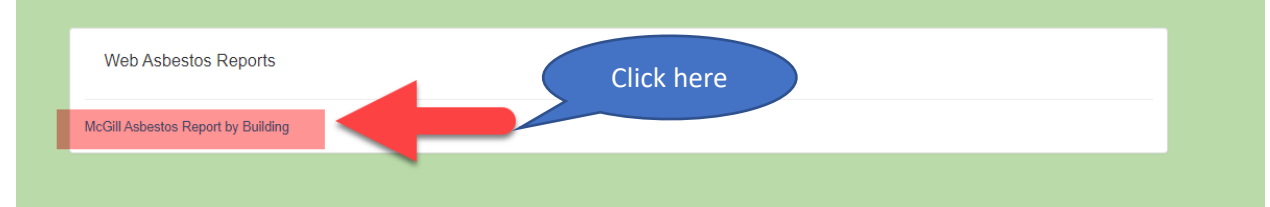

**4.** You can then either begin typing the building code or the building name, and **select the building from the drop-down list that appears**

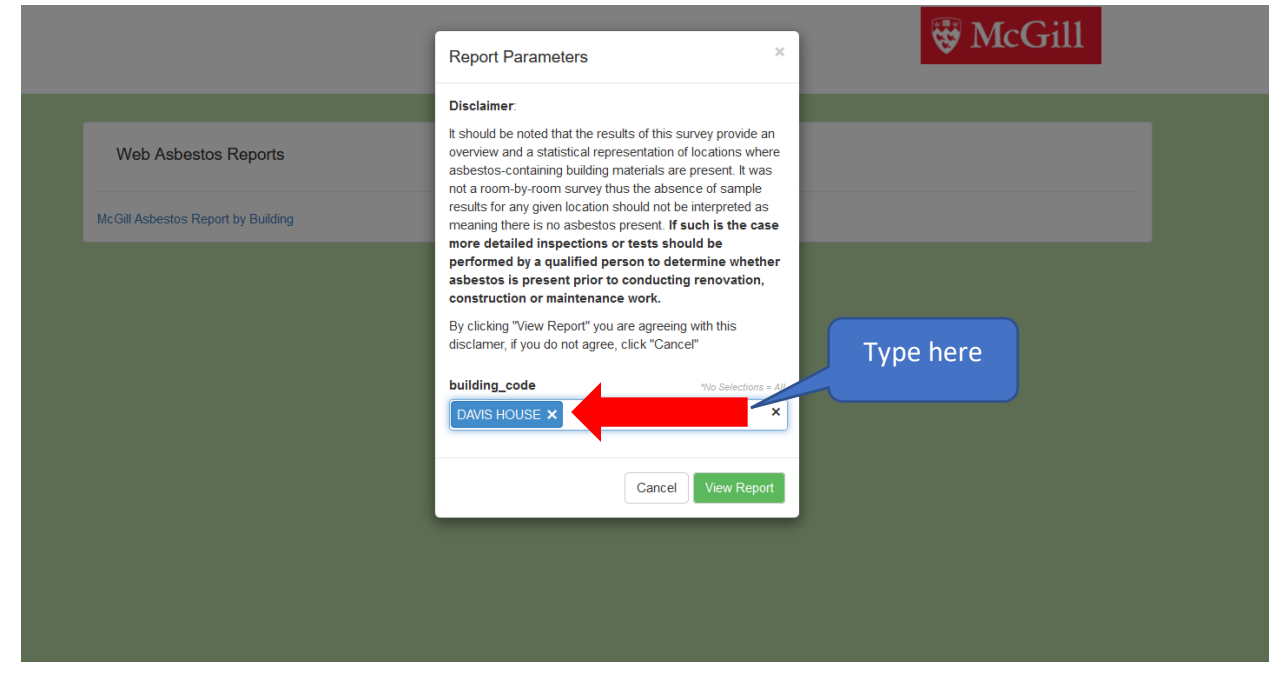

- **5. Make sure your browser allows pop-ups from this website.** The asbestos sampling report for the selected building will open. **You need to check for 5 important items on the report.**
	- 1. Sample ID
	- 2. Sample location, material description and comments
	- 3. Asbestos detected
	- 4. Accessibility
	- 5. Friable asbestos material condition

### **The 3 possible scenarios:**

# There are **three possible scenarios** in an asbestos sampling report:

- 1. No asbestos detected
- 2. Asbestos detected
- 3. No asbestos data is currently available for the selected location

# **1. No asbestos detected**

Below you will find an example of a report with **no asbestos detected** (scenario 1). Note the 5 important items listed above

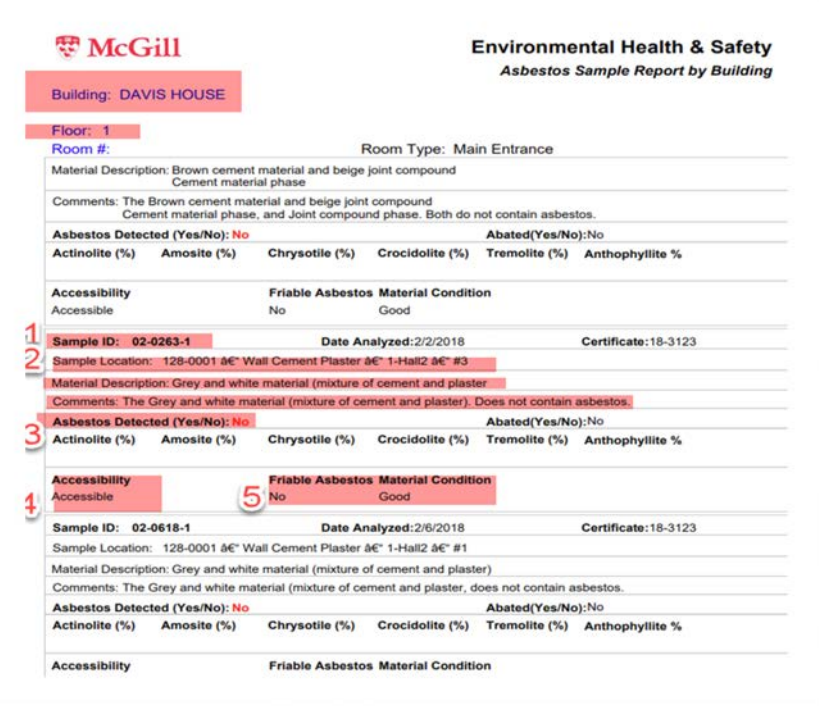

## **2. Asbestos detected**

Below is an example of a report with **positive asbestos sampling** (Scenario 2)

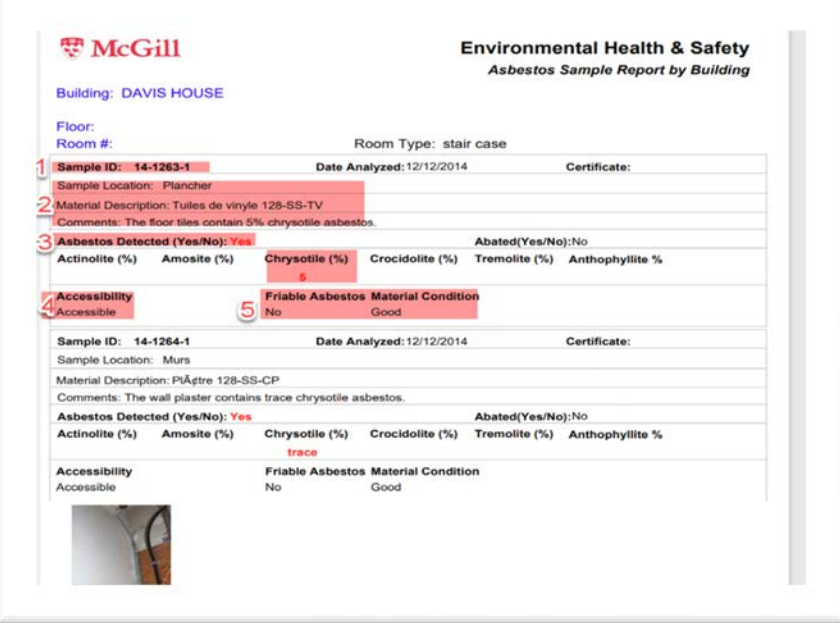

## **3. No asbestos data is currently available for the selected location**

There will be "no asbestos data available" for some selected rooms and buildings (Scenario 3). Please note that this does not mean that the room or building **does not contains asbestos.** There could be asbestos present in the room/building, however it has not been inspected nor sampled for asbestos, hence no data is available.

Below is one such example:

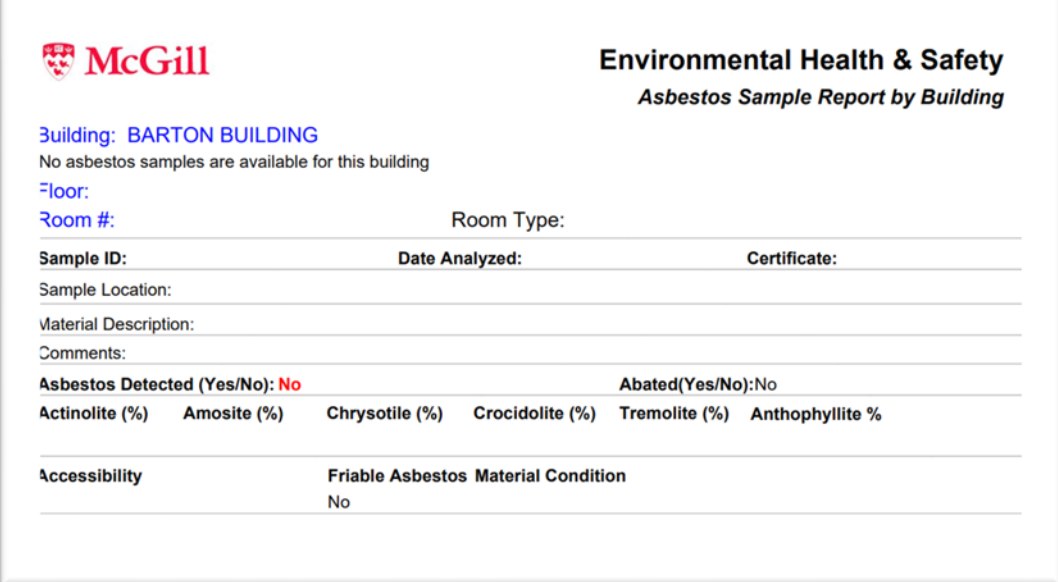

# **How to interpret the results found in the report**

**Q1. The Quebec Permissible Limit (PEL) for asbestos is 0.1 fibres per cubic centimetre. Does this cover all types of asbestos?**

## **Answer**

All types of asbestos are addressed under the PEL, which is 0.1 fibres per cubic centimetre.

**Q2. Why did McGill choose not to use the Quebec Permissible Limit (PEL) for asbestos?**

### **Answer**

It was decided that the Construction Safety Code Limit of **0.01 fibres per cubic centimetre** would be used as it is more restrictive. McGill is being extra cautious due to the presence of asbestos in its buildings. Also, in many cases, asbestos issues at McGill arise during construction or renovation projects.

**Q3. How do I know if the results in the reports are in compliance with the Construction Safety Code Limit (0.01 fibres per cubic centimetre) for asbestos?**

The fibre per cc measurement found in the report is then compared to the Construction Safety Code Limit (**0.01 fibres per cubic centimetre).** 

Therefore, if the values are **on or below** the Construction Safety Code Limit, it is **safe** to occupy the area.

If the values **are above** the Construction Safety Code Limit, it is deemed **unsafe** to occupy the area. The area must not be occupied until further testing is carried out.

**Note**: If you cannot find the information for the particular room/location you are searching for **you can open a ticket with EHS by clicking**

# [here](https://hrservicedesk.mcgill.ca/servicedesk/customer/portal/16)**.**

Please include **a phone number**, and **the exact building/room** (and floor plan if available) you are searching for in the description.

Keep track of your reference number and use "View Request" to view the ticket. Feel free to provide additional comments.